# **Table des Matières**

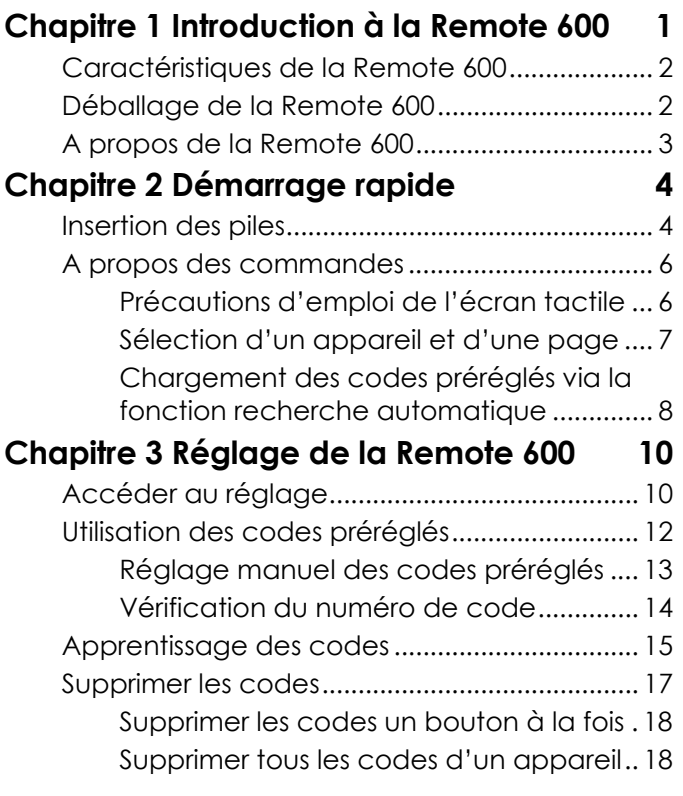

*i* 

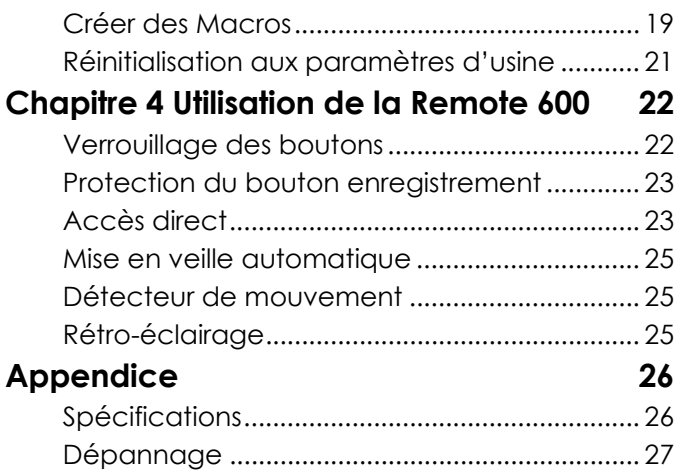

*ii*

## **Chapitre 1 Introduction à la Remote 600**

Félicitations pour l'achat de cette Télécommande à Écran Tactile Remote 600. Votre Remote 600 est une télécommande numérique universelle simple d'emploi qui vous permet de contrôler tous vos appareils électroniques dotés d'une télécommande infrarouge (IR).

La Remote 600 possède un écran tactile convivial. Grâce à elle vous pouvez contrôler jusqu'à six appareils – magnétoscope, lecteur DVD, TV ou Récepteur satellite.

Vous pouvez configurer votre Remote 600 en un tour de main pour chaque appareil de votre maison ou bureau à l'aide de la toute nouvelle fonction « œil d'apprentissage ». La fonction macro avancée vous permet de lancer une séquence de jusqu'à 60 instructions en appuyant sur un seul bouton. D'une utilisation simplissime, la Remote 600 est la solution idéale pour le contrôle de vos appareils.

NOTE : Ce Manuel vous explique comment utiliser les fonctions de votre Remote 600. Il n'explique pas comment utiliser vos appareils. Veuillez consulter le Guide d'Utilisation de chaque appareil pour les instructions concernant leur fonctionnement.

#### **Caractéristiques de la Remote 600**

- Fonction séquence macro chaque macro peut comporter un maximum de 60 instructions.
- Contrôlez jusqu'à six appareils lecteur DVD, magnétoscope, téléviseur, récepteur satellite et autres appareils à télécommande infrarouge
- Apprentissage des codes infrarouges des télécommandes existantes pour une configuration en toute simplicité
- Code fabricants préréglés pour une vaste gamme d'appareils
- Jusqu'à 44 touches programmables pour chaque appareil
- Mode de Mise en veille automatique après 90 secondes d'inactivité

#### **Déballage de la Remote 600**

Déballez soigneusement votre produit et vérifiez que les éléments suivants sont bien inclus :

- Remote 600
- Guide d'Utilisation
- E-manuel multilingue sur CD
- Liste des codes préprogrammés
- Piles AAA x 4

#### **FRANÇAIS**

Si l'un de ces éléments venait à manquer ou était endommagé, contactez immédiatement votre revendeur. Conservez le carton d'emballage si un retour de votre Remote 600 s'avérait nécessaire.

#### **A propos de la Remote 600**

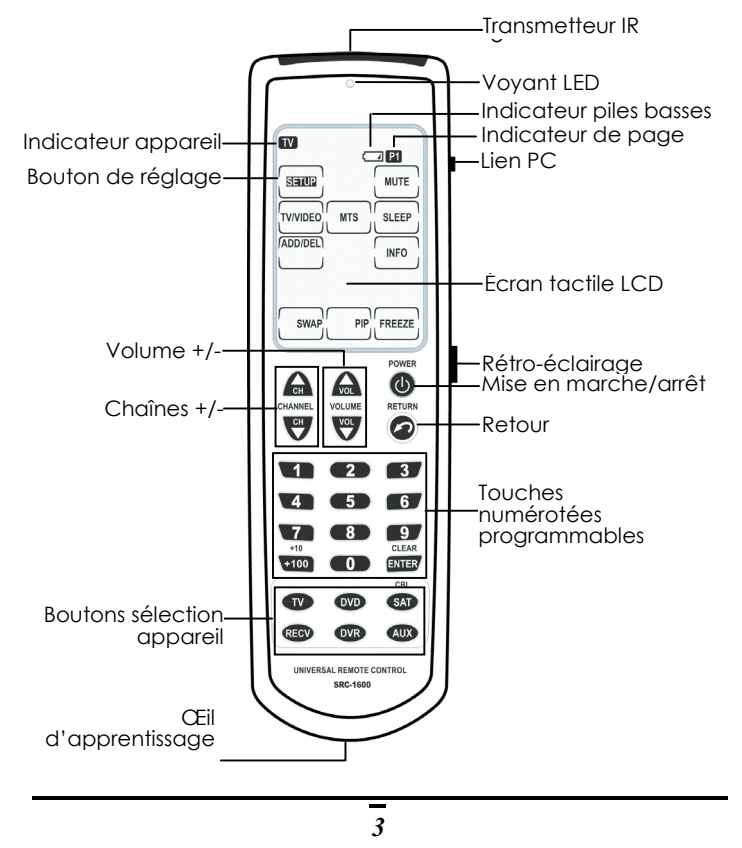

## **Chapitre 2 Démarrage rapide**

Ce chapitre vous donne toutes les informations de base pour commencer à utiliser votre Remote 600.

## **Insertion des piles**

Votre Remote 600 requiert 4 piles Alcalines AAA (incluses). Vous devez insérer ces piles avant de pouvoir utiliser votre Remote 600.

- 1. Retournez la télécommande et appuyez délicatement sur le couvercle du compartiment, puis faites-le glisser dans le sens des flèches comme illustré.
- 2. Insérez les piles en respectant les polarités.
- 3. Replacez le couvercle du compartiment.

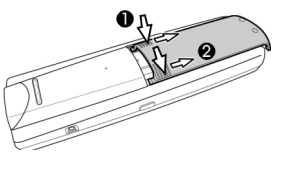

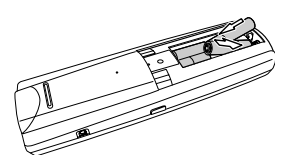

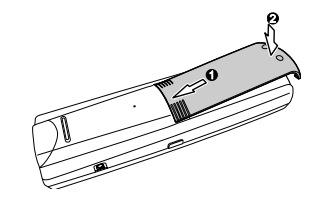

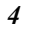

#### **Indicateur de niveau des piles**

Une icône de pile s'affiche dans le coin supérieur au-dessus du bouton **Mute**.

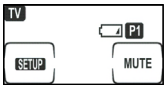

Lorsque les piles sont quasiment vides, cette icône s'allume.

#### **Conseils et précautions d'emploi des piles**

- Pensez à vérifier le niveau des piles lorsque l'indicateur s'affiche à moitié vide, et changez-les si nécessaire.
- Votre Remote 600 ne perd pas les données mémorisées lors du changement des piles.
- Utilisez toujours des piles neuves. Les piles Alcalines sont préconisées. Ne mélangez jamais plusieurs types de piles.
- N'exposez jamais vos piles à une chaleur excessive ou à une flamme.
- Conservez les piles hors de portée des enfants.
- Des piles déchargées diminuent la portée de la télécommande.
- Retirez les piles de votre Remote 600 si vous pensez ne pas 'employer un certain temps.
- Pour minimiser le risque de fuite, changez les piles de plus de deux ans.

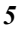

## **A propos des commandes**

Le nombre de boutons présents sur l'écran tactile varie en fonction de l'appareil source. Les boutons de l'écran tactile vous permettent de contrôler votre Remote 600 et vos appareils externes. Utilisez ces boutons pour programmer les codes depuis les télécommandes existantes, contrôler vos appareils et créer des macros. Un bip sonore retentira lorsque vous appuierez sur un bouton. Votre Remote 600 s'éteint après 90 secondes d'inactivité.

#### Précautions d'emploi de l'écran tactile

- Appuyez toujours sur l'écran tactile avec délicatesse. N'enfoncez pas les boutons trop violemment.
- N'utilisez pas de crayons ou autres objets pointus pour pianoter sur l'écran, vous risqueriez d'endommager la surface.
- Conservez votre Remote 600 au sec. Essuyez immédiatement tout liquide qui entrerait en contact. N'immergez jamais cet appareil dans du liquide.
- N'exposez pas votre Remote 600 à des températures extrêmes. Conservez-la à l'écart de toute source de chaleur.
- Évitez de laisser tomber votre Remote 600.

- Ne laissez jamais rien tomber sur l'écran.
- Nettoyez l'écran tactile LCD à l'aide d'un chiffon doux, légèrement humide. N'utilisez ni abrasifs, ni solution nettoyante.

## Sélection d'un appareil et d'une page

Vous pouvez programmer les touche 'en dur' ainsi que deux pages de boutons tactiles (sur l'écran LCD) pour un maximum de six appareils. Pour passer d'un appareil à l'autre, appuyez sur le bouton correspondant. Pour passer d'une page à une autre, appuyez une nouvelle fois sur le bouton de l'appareil sélectionné. La page en cours est signalée par l'icône <sup>p</sup>lou <sup>p</sup>loans le coin supérieur droit de l'écran.

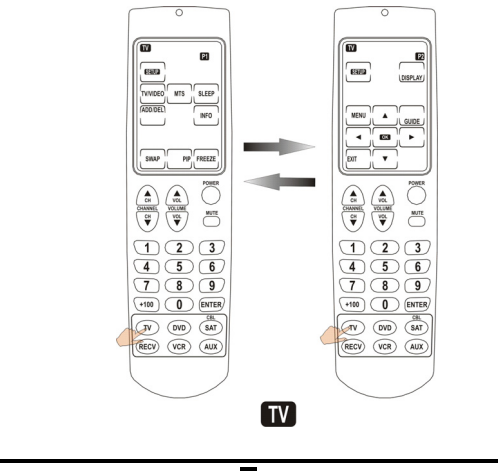

## Chargement des codes préréglés via la fonction recherche automatique

Vous pouvez rapidement commencer à utiliser votre Remote 600 grâce à la fonction de recherche automatique des codes préréglés.

- 1. Allumez l'appareil que vous souhaitez configurer avec votre Remote 600.
- 2. Sélectionnez cet appareil sur la Remote 600 en appuyant sur le bouton correspondant. Reportez-vous à la rubrique Sélection d'un appareil et d'une page, page 7.
- 3. Appuyez sur le bouton son et maintenez-le enfoncé pendant 2 secondes afin d'afficher le menu de réglage sur l'écran tactile.
- 4. Appuyez sur **CODE**.
- 5. Pointez le transmetteur IR de votre Remote 600 en direction de l'appareil sélectionné, et appuyez  $SUT$   $\boxed{\text{auto}}$ .

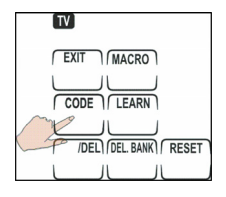

6. Votre Remote 600 va maintenant tenter d'éteindre cet appareil en transmettant divers codes IR préréglés. Lorsque l'appareil s'éteint, appuyez immédiatement sur l'un des boutons en dur, ou touchez l'écran tactile.

- 7. Vérifiez que le code correct a bien été mémorisé en appuyant sur Volume +/-, Chaîne  $+/-$  ou  $\bullet$  pour tester la réaction de l'appareil. Si le code n'est pas correct, appuyez sur " " ou " " " et testez-le à " nouveau.
- 8. Appuyez sur le bouton **DE** pour mémoriser ce réglage et quitter le menu.

NOTES :

- Vous pouvez à tout moment arrêter la fonction de recherche automatique en appuyant sur n'importe que bouton.
- Il est possible que les codes correspondants à votre appareil ne se trouvent pas sur la liste préprogrammée. Si l'appareil ne s'est toujours pas éteint après six minutes, les codes préréglés ne s'appliquent pas à cet appareil. Vous devrez alors programmer manuellement votre Remote 600 via la fonction d'apprentissage. Reportez-vous à la rubrique Apprentissage des codes, page 15.

## **Chapitre 3 Réglage de la Remote 600**

Avant d'utiliser votre Remote 600, vous devez la configurer, soit à l'aide des codes préréglés, soit en utilisant la fonction d'apprentissage via les télécommandes IR en votre possession.

## **Accéder au réglage**

Pour afficher le menu réglage, appuyez sur le bouton **et maintenez-le enfoncé pendant** deux secondes. Vous pourrez ensuite :

- Utiliser les codes préréglés
- Utiliser la fonction d'apprentissage
- Créer des Macros
- Supprimer des codes d'un bouton
- Supprimer des codes d'appareils
- Réinitialiser votre Remote 600

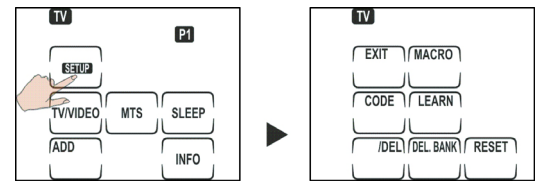

NOTES:

Si l'indicateur de piles déchargées s'affiche, vous ne pourrez plus accéder au menu de réglage. Remplacez les piles avant de poursuivre.

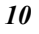

## **Changer l'apparence de l'écran LCD**

Vous pouvez personnaliser l'affichage de l'écran tactile afin de le faire ressembler à la télécommande d'origine de l'appareil contrôlé.

1. Appuyez sur le bouton correspondant à l'appareil à configurer et

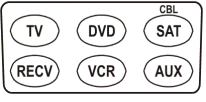

maintenez-le enfoncé pendant plus de 2 secondes. L'icône de cet appareil se met à clignoter sur l'écran tactile.

2. Appuyez sur les boutons de l'écran tactile pour en modifier la disposition. A chaque pression, une dénomination différente s'affiche. Vous pouvez également choisir de laisser un bouton vide. Une fois que la colonne disparaît, le bouton est désactivé.

A tout moment, appuyez sur le bouton  $\ddot{\bullet}$  et maintenez-le enfoncé pour afficher tous les boutons et leur dénomination.

- 3. Après une modification, appuyez  $SUT$ <sup> $\overline{\phantom{a}}$  $\overline{\phantom{a}}$ .</sup>
- 4. Appuyez sur sauvegarder ces réglages, ou sur **EXT** pour les annuler.

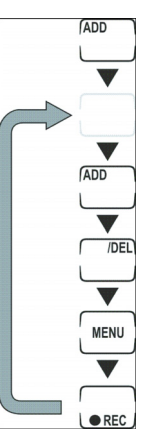

## **Utilisation des codes préréglés**

Ceci est la façon la plus aisée de programmer votre Remote 600, mais elle requiert que l'appareil à configurer se trouve sur la liste des codes préréglés inscrits dans la mémoire de votre Remote 600. Vérifiez la liste des codes afin de vous assurer que votre appareil y figure. Des appareils très récents ou de marque peu commune peuvent ne pas se trouver sur la liste, il vous faudra alors utiliser la fonction d'apprentissage de votre Remote 600 pour les configurer. Veuillez consulter la rubrique Réglage manuel des codes préréglés, ci-dessous.

## Réglage manuel des codes préréglés

- 1. Localisez votre appareil dans la liste des codes préréglés fournie.
- 2. Appuyez sur le bouton sou et maintenez-le enfoncé pour ouvrir le menu réglage.
- 3. Appuyez sur [CODE].
- 4. Dans la liste des codes préréglés, trouvez le numéro de l'appareil à configurer.
- 5. Utilisez les touches numérotées pour entrer les quatre chiffres. (Consultez le tableau des codes). Une fois le dernier chiffre entré, un double bip sonore résonne, confirmant la

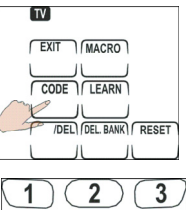

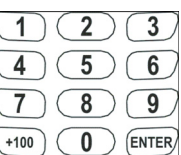

réussite de l'opération. Si le numéro entré est erroné, la Remote 600 émet un triple bip. Essayez d'entrer un nouveau code.

- 6. Vérifiez le bon fonctionnement en appuyant sur Volume  $+/-$ , Chaîne  $+/-$  ou  $\ddot{\bullet}$ .
- 7. Si l'appareil répond aux commandes, le code est correct. Appuyez alors sur  $\mathbf{w}$  pour confirmer et quitter. Si le code est incorrect, répétez l'étape 4. Consultez la rubrique, Vérification du numéro de code ci-dessous.

## Vérification du numéro de code

Une fois un code préréglé entré, vous pourrez l'afficher en suivant les instructions ci-après. Ceci se révèle très pratique si vos réglages venaient à être accidentellement effacés ultérieurement.

- 1. Appuyez sur le bouton de l'appareil correspondant et maintenez-le enfoncé.
- 2. Tout en gardant ce bouton enfoncé, appuyez sur la touche "1" et maintenez-la également enfoncée. Le premier chiffre du code IR s'affiche.

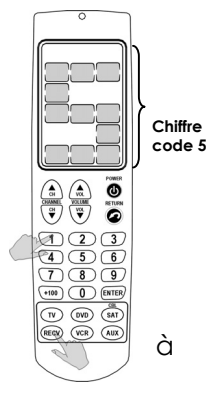

Vous pouvez noter ce chiffre afin de le conserver toute fin utile.

3. Répétez cette opération en appuyant sur les touches 2, 3, et 4 afin d'afficher à tour de rôle le 2ème, 3ème et 4ème chiffre du code.

Vous pourrez utiliser ce code pour programmer votre Remote 600 si les réglages venaient à être modifiés ou accidentellement effacés. Veuillez consulter la rubrique Réglage manuel des codes préréglés, page 13.

#### **Apprentissage des codes**

Si votre appareil ne figure pas dans la liste des codes préréglés, vous pouvez employer la télécommande d'origine de l'appareil pour "apprendre" à votre Remote 600 à le reconnaître. Vous pouvez programmer tous les boutons à l'exception des touches **et DEVICE**.

NOTE : Tous les codes ne peuvent pas être appris. Si votre Remote 600 est incapable d'apprendre un code, trois bips sonores sont émis.

- 1. Placez les deux télécommandes sur une surface plane ; orientez la télécommande d'origine vers 'l'œil d'apprentissage' de votre Remote 600 à 5 ~10 cm d'écart.
- 2. Sur la Remote 600, appuyez sur le bouton correspondant à l'appareil à programmer.
- 3. Appuyez sur le bouton **soup** et maintenez-le enfoncé pour ouvrir le menu de réglage.
- 4. Appuyez sur **LEARN**.

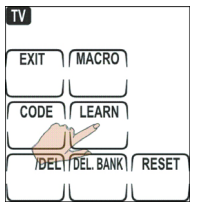

5. Sur votre Remote 600, appuyez sur le bouton que vous souhaitez programmer, y

compris les touches de l'écran tactile et les boutons en dur.

#### **FRANÇAIS**

Les touches de l'écran tactile se mettent à clignoter lorsque vous les sélectionnez. Appuyez sur le bouton de l'appareil pour passer à la page suivante sur l'écran tactile.

6. Pointez le capteur infrarouge de la télécommande d'origine en direction de l'œil d'apprentissage de votre Remote.

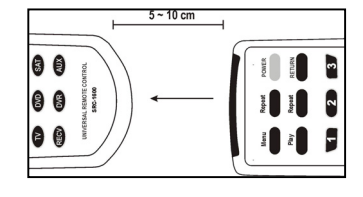

7. Continuez d'appuyer sur le bouton correspondant de la télécommande d'origine jusqu'à ce que le voyant LED de la Remote 600 s'allume.

Si la fonction n'est pas apprise correctement, le voyant LED clignote trois fois et la Remote 600 émet un triple bip sonore. Recommencez alors la procédure.

- 8. Une fois le code appris, la Remote 600 émet un seul bip et le voyant LED s'allume jusqu'à ce que vous relâchiez le bouton sur la télécommande d'origine.
- 9. Répétez les étapes 5 8 pour programmer tous les boutons de votre choix.
- 10. Une fois terminé, appuyez sur  $\sqrt{\frac{em}{m}}$ .

NOTES :

- La programmation d'un bouton supprime le réglage précédent.
- Lorsque votre Remote 600 a correctement appris une fonction, elle émet un bip sonore et le voyant LED s'allume jusqu'à ce que vous relâchiez le bouton de la télécommande d'origine.

## **Supprimer les codes**

Vous pouvez supprimer les codes d'une fonction que vous ne souhaitez plus utiliser ou si vous désirez reprogrammer un bouton. Vous pouvez supprimer les codes un bouton après l'autre, ou supprimer simultanément tous les codes des boutons d'un appareil donné.

NOTES :

- La suppression d'un code ne supprime pas pour autant le bouton de l'affichage.
- Vous devez supprimer le code d'un bouton avant de pouvoir le reprogrammer. Cette suppression peut se faire en entrant automatiquement ou manuellement un code préréglé ou en utilisant la fonction d'apprentissage depuis la télécommande d'origine.

## Supprimer les codes un bouton à la fois

- 1. Sélectionnez un appareil en appuyant sur le bouton correspondant.
- 2. Appuyez sur le bouton **sure** et maintenez-le enfoncé pour ouvrir le menu réglage.
- 3. Appuyez sur  $\Box$ .
- 4. Appuyez sur le bouton dont vous désirez supprimer le code.
- 5. Répétez l'étape 4 pour d'autres suppressions.

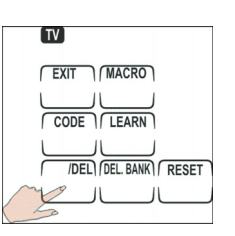

6. Appuyez sur **EXIT**.

## Supprimer tous les codes d'un appareil

- 1. Sélectionnez un appareil en appuyant sur son  $\left[ \text{m} \right]$ bouton.
- 2. Ouvrez le menu réglage en appuyant sur **...**
- 3. Appuyez sur DEL BANK.

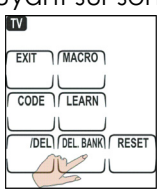

- 4. Appuyez sur **a** pour confirmer, ou sur **EXT** pour annuler.
- 5. Pour supprimer d'autres appareils, répétez les étapes  $1 \sim 3$ , ou appuyez sur  $\sqrt{\frac{em}{m}}$  pour quitter ce menu.

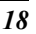

### **Créer des Macros**

Une macro est une séquence d'instructions. Cette fonction vous permet de régler jusqu'à 60 instructions en appuyant sur un seul bouton. Une macro peut contenir une pause.

NOTE : En assignant une macro à un bouton, vous supprimerez le réglage précédent.

- 1. Sélectionnez un appareil en appuyant sur son bouton.
- 2. Ouvrez le menu réglage en appuyant sur **......**

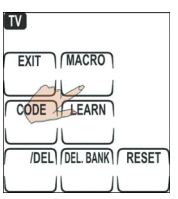

- 3. Appuyez sur [MACRO].
- 4. Appuyez sur le bouton auquel assigner la macro. Un double bip retentit.
- 5. Appuyez sur les divers boutons composant la séquence macro.  $PI$ Pour insérer une pause,  $FX|T$   $MACRO$ appuyez sur [MACRO]. **DELAY** clignote DELAY + DELAY

sur le bouton [~]. Entrez la durée de la pause (en secondes) à l'aide des boutons numérotés. Par exemple, pour une pause de trois secondes, appuyez sur **3**.

- 6. Une fois terminé, appuyez sur  $\frac{1}{2}$ .
- 7. Appuyez sur **pour confirmer**, ou sur [BIT] pour annuler et conserver le réglage initial.

- 8. Pour configurer une autre macro, répétez les étapes  $3 \sim 7$ .
- 9. Une fois toutes les configurations terminées, appuyez sur we pour quitter ce mode.

NOTES :

- Chaque macro peut contenir jusqu'à 60 instructions, pauses comprises. Si vous essayez d'entrer trop de commandes, un triple bip retentira.
- La suppression d'une macro se fait comme celle d'un bouton. Voir Supprimer des codes, page 17.

## **Réinitialisation aux paramètres d'usine**

Cette fonction supprime tous les réglages et réinitialise l'appareil aux paramètres par défaut. Vos macros et réglages des boutons seront effacés. La réinitialisation ne s'annule pas.

- 1. Appuyez sur le bouton **soup** et maintenez-le enfoncé pour ouvrir le menu réglage.
- 2. Appuyez sur **RESET** pendant quatre secondes. L'écran se vide et le LED s'allume. La réinitialisation est terminée.

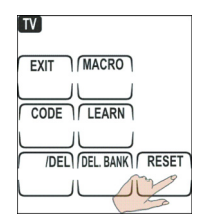

## **Chapitre 4 Utilisation de la Remote 600**

Utilisez votre Remote 600 comme n'importe quelle télécommande IR en la pointant vers l'appareil à contrôler et en appuyant sur le bouton de votre choix.

Les boutons correctement programmés à l'aide des codes préréglés ou de la fonction d'apprentissage émettent un bip sonore lorsqu'ils sont utilisés et le LED s'allume brièvement. Si vous appuyez sur un bouton non programmé, le LED ne s'allume pas.

NOTE : Veuillez consulter le Guide d'utilisation de l'appareil à contrôler pour plus de détails sur son fonctionnement.

#### **Verrouillage des boutons**

Votre Remote 600 possède une fonction de verrouillage évitant l'activation accidentelle de l'écran tactile ou des boutons. Si quelque chose appuie accidentellement sur votre Remote 600, celle-ci arrêtera automatiquement l'émission des codes après 15 secondes et passera en mode veille après 90 secondes.

## **Protection du bouton enregistrement**

Votre Remote 600 possède une fonction évitant l'activation accidentelle d'un enregistrement sur cassette, disque dur ou DVD. Le bouton enregistrement doit être maintenu enfoncé pendant deux secondes avant que l'enregistrement ne démarre.

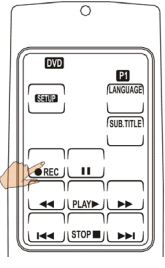

NOTE : Ceci ne s'applique que pour le bouton enregistrement ; si vous programmez un autre bouton pour l'activation de cette tâche, la protection ne s'y appliquera pas.

## **Accès direct**

La fonction d'accès direct vous permet de contrôler le réglage VOL +/– de votre téléviseur ou récepteur sans avoir à le sélectionner au préalable. Par exemple, si vous regardez un DVD, vous pouvez ajuster le volume du téléviseur grâce à la fonction d'accès direct.

#### **FRANÇAIS**

- 1. Appuyez sur le bouton de l'appareil en cours d'utilisation et maintenez-le enfoncé.
- 2. Pendant ce temps, appuyez sur le bouton VOL + ou VOL–. L'icône de l'appareil clignote sur l'écran.
- 3. Dans les 3 secondes qui suivent, appuyez rapidement sur TV ou RECV.
- 4. L'accès direct est désormais activé et l'icône TV ou Récepteur se met à clignoter à côté de l'icône de l'appareil en cours d'utilisation pour vous indiquer depuis quelle source le volume est ajusté.

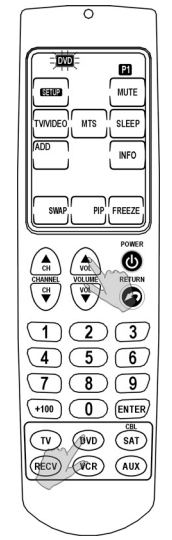

NOTE :

- Pour désactiver la fonction d'accès direct, appuyez simultanément sur le bouton de l'appareil et Volume+ ou Volume -.
- La fonction d'accès direct n'est accessible que depuis les sources DVD, Magnétoscope, SAT, ou AUX, et vous permet de contrôler leur niveau sonore via le téléviseur ou le Récepteur.

## **Mise en veille automatique**

Pour préserver l'énergie des piles, votre Remote 600 passe directement en mode veille après 90 secondes.

## **Détecteur de mouvement**

Votre Remote 600 est également dotée d'un détecteur de mouvement interne. Vous pouvez la rallumer rien qu'en la bougeant ou en appuyant sur n'importe quel bouton.

## **Rétro-éclairage**

Votre Remote 600 possède un rétro-éclairage bleuté, vous permettant de l'utiliser aisément dans le noir. Appuyez sur l'interrupteur de rétroéclairage pour l'allumer. Le rétro-éclairage s'éteint automatiquement 8 secondes après l'utilisation du dernier bouton.

## **Appendice**

## **Spécifications**

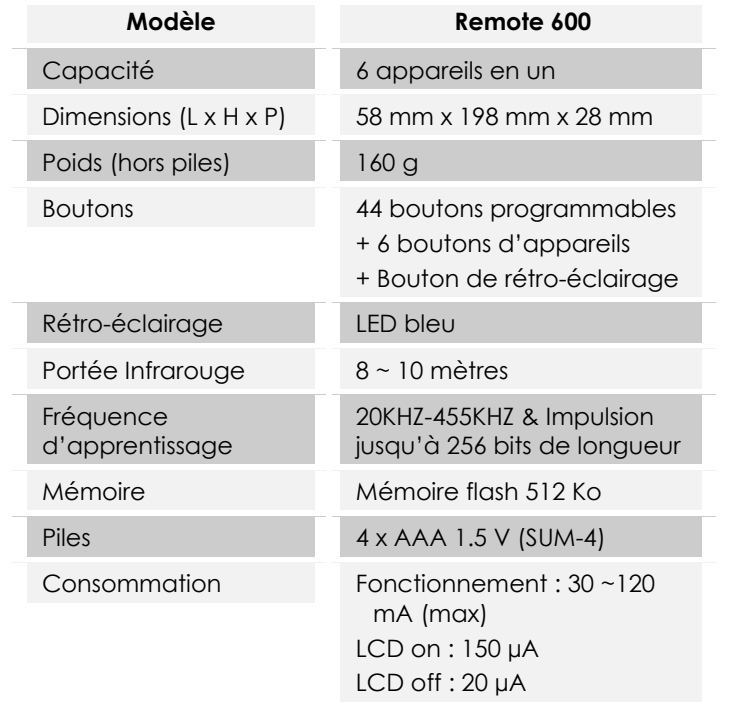

## **Dépannage**

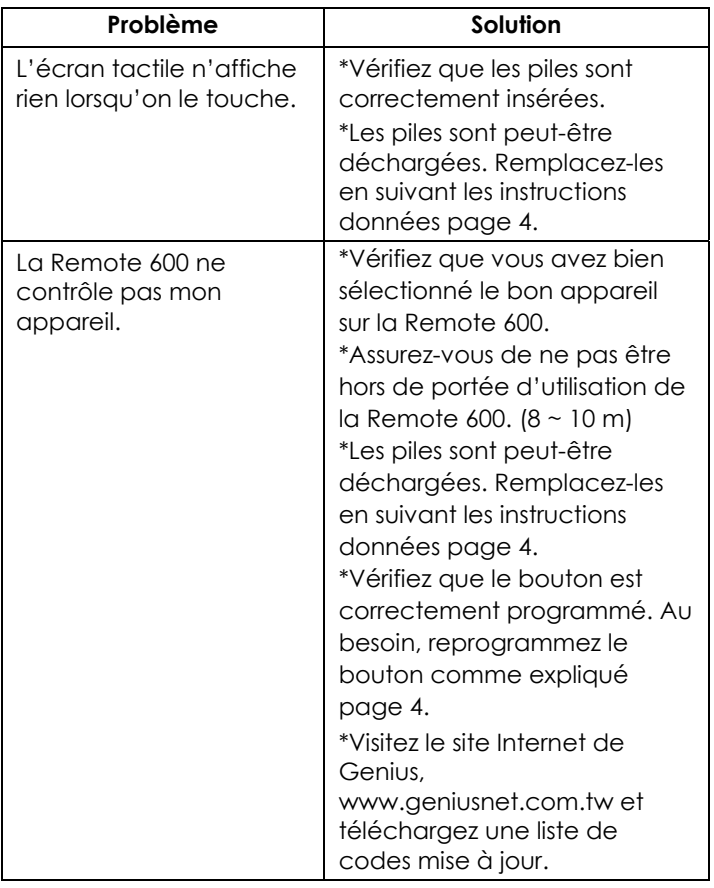

**FRANÇAIS** 

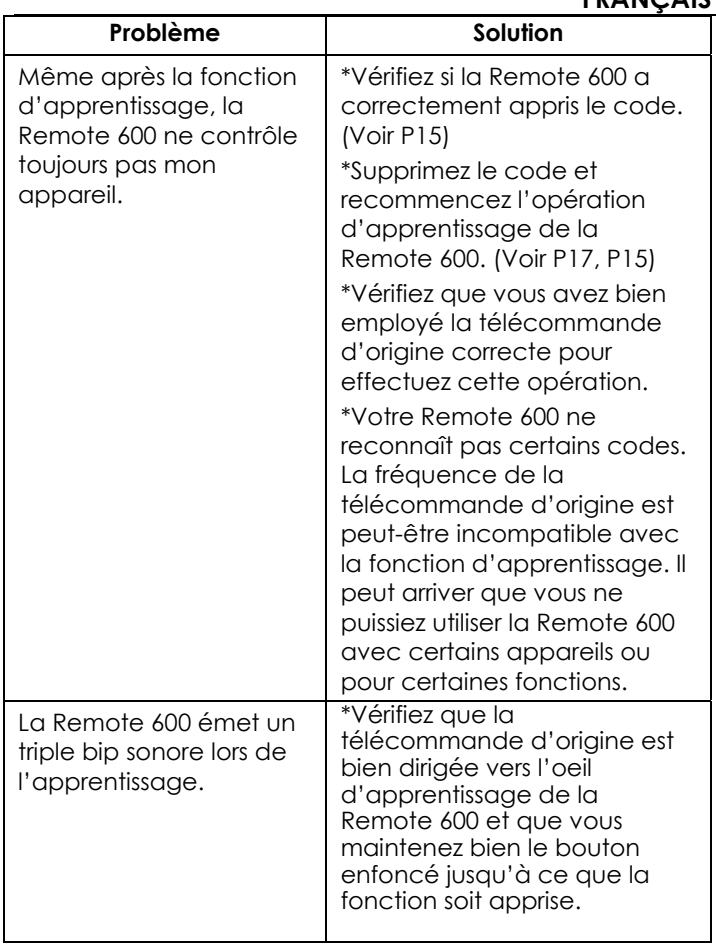

**ENGLISH** 

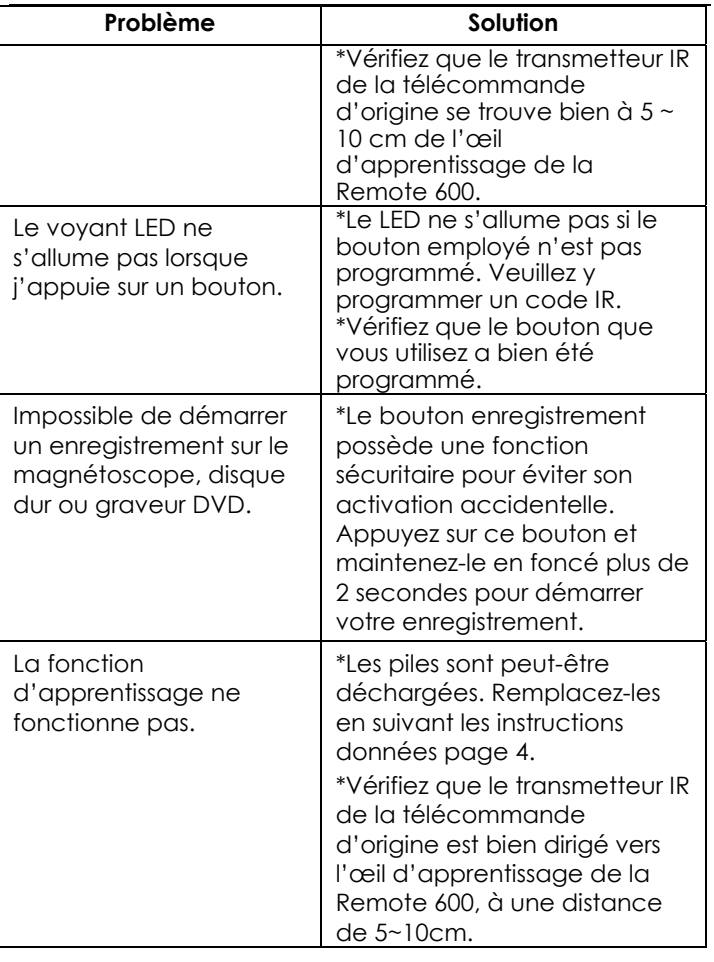

## **FRANÇAIS**

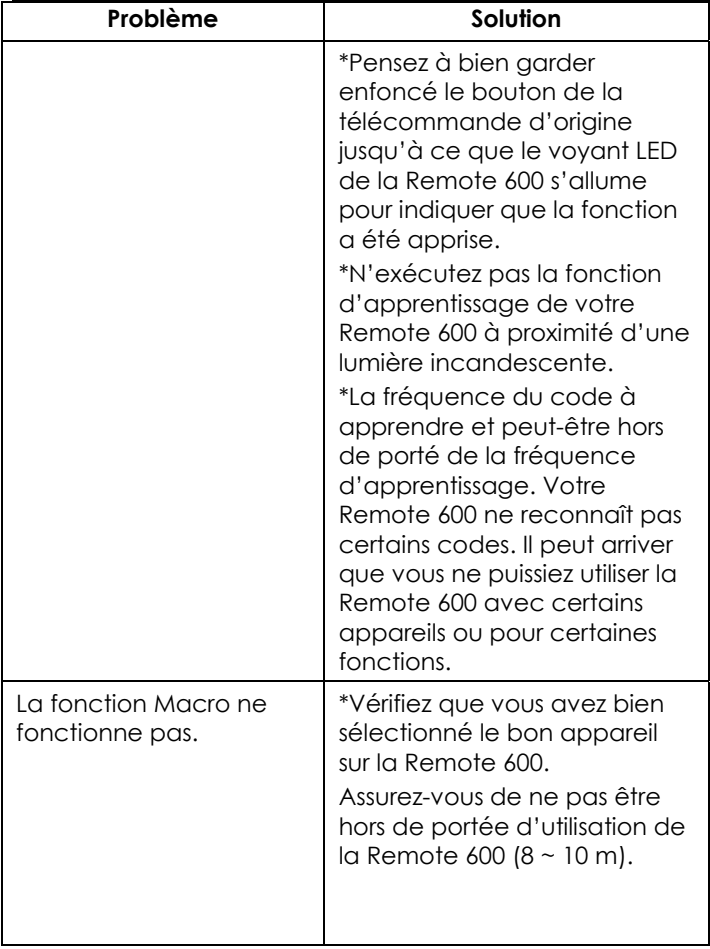

**ENGLISH** 

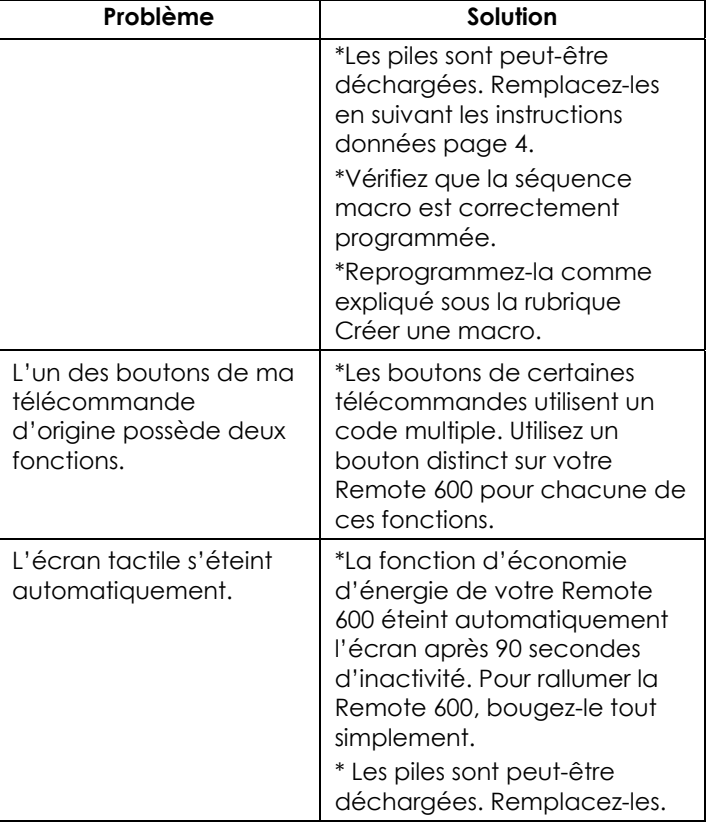